## **ÁREA SISTEMAS GUÍA DE APRENDIZAJE No. Combinar Correspondencia**

#### **Profesor: Ameyder Manzano Gómez Estudiante: Fecha:**

En esta guía vamos a ver una de las tareas más habituales en una oficina, el envío de una misma carta a diferentes destinatarios, también conocido como *mailing.*

#### **COMBINAR CORRESPONDENCIA**

Mediante la opción Combinar correspondencia Word2007 nos permite incluir en un documento, datos almacenados en otro sitio.

De esta forma podremos obtener copias de un mismo documento pero con los datos de personas distintas.

Por ejemplo, podemos escribir cartas personalizadas, en las que sólo escribimos el texto fijo (el texto que se repite en todas las cartas) y Word se encarga de generar los datos variables (los que cambian en cada carta según la persona). De esta forma podemos generar automáticamente tantas cartas distintas como personas existan en el lugar donde están almacenados los datos.

Otros ejemplos de la utilidad de combinar correspondencia son la generación de etiquetas, la impresión de sobres, generar recibos, etc.

#### **PRIMEROS PASOS PARA COMBINAR CORRESPONDENCIA**

Paso 1: crear el cuerpo del documento Paso 2: conectarse a un archivo de datos y seleccionar registros Paso 3: agregar campos al documento principal Paso 4: obtener una vista preliminar de la combinación y completarla

#### **Paso 1: crear el cuerpo del documento**

Como ejemplo crearemos una carta modelo. La carta modelo es la que aparece a continuación. Puedes aplicar los formatos que desees.

Cali, 7 de mayo de 2011

Señores: **Banco Sucursal** 

**Asunto:** Pago de Letras

Señor director:

Tengo el agrado de dirigirme a Vd. para pedirle tenga a bien disponer que a cargo de nuestra cuenta corriente N° se paguen las letras por nosotros firmadas y remitidas por la casa de . Dichas letras tendrán una periodicidad irregular, dado que se firman para saldar importes de nuevas órdenes de mercancías a dicha empresa.

Esta orden será cumplimentada hasta un próximo aviso por nuestra parte. Le agradezco su deferencia en cumplir con este pedido.

Le saluda atentamente,

## **Ameyder Manzano Gómez**

Gerente, AMAGO S.A.

Antes de realizar la combinación es recomendable guardar la **Carta modelo** por si se produce algún tipo de error.

## **Paso 2: conectarse a un archivo de datos y seleccionar registros**

La base de datos se puede hacer en Excel, para ello se siguen los pasos:

- I. Inicio / Todos los programas / Microsoft Office / Microsoft Office Excel 2007
- II. Escribir los siguientes datos

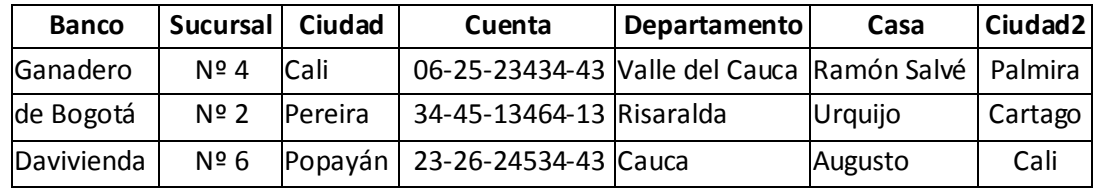

#### III. Guardar la base de datos

IV. Clic en Correspondencia / Seleccionar destinatarios / Usar lista existente…

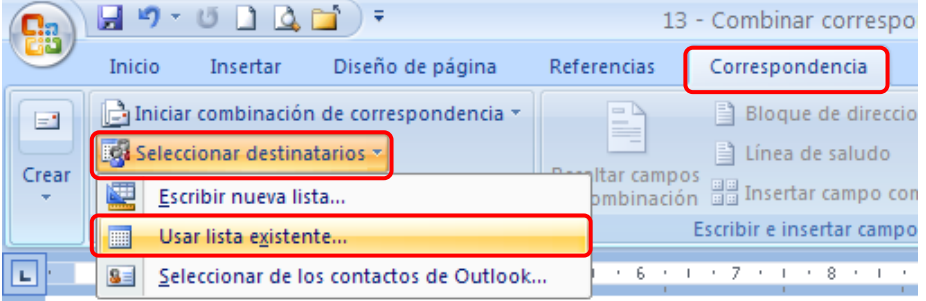

- V. Buscar el nombre del archivo guardado en Excel
- VI. Clic en Aceptar las veces que sea necesario

### Otra forma es generar una nueva lista

*I. Clic en Correspondencia / Seleccionar destinatarios / Escribir nueva lista…*

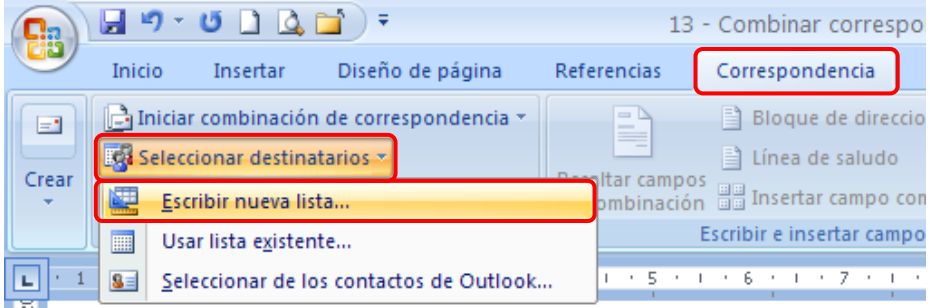

#### *II. Clic en Personalizar columnas*

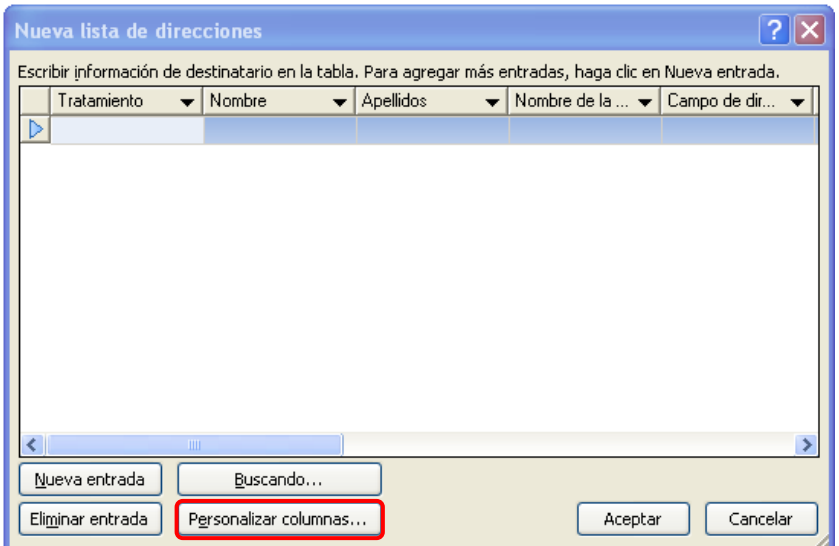

*III. Clic en Eliminar y en Si hasta que en la lista de campos no aparezca ninguno.*

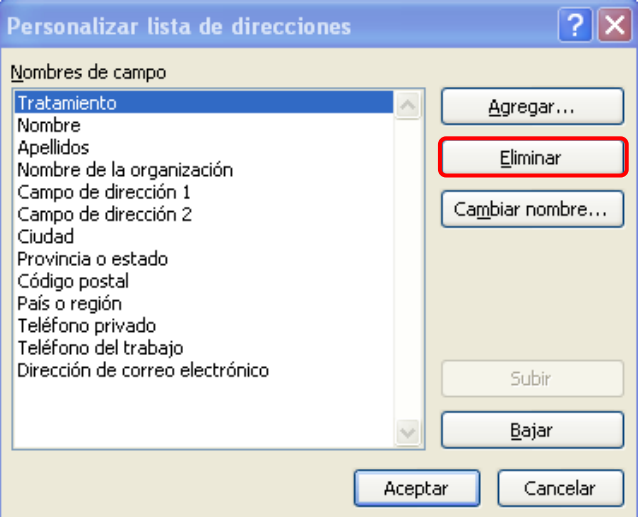

*IV. Clic en Agregar y escribir los siguientes nombres de campo* 

- *Banco, Sucursal, Ciudad, Cuenta, Departamento, Casa y Ciudad2*
- *V. Clic en Aceptar. Seguidamente aparecerá un cuadro para introducir los diferentes registros que formarán parte de la base de datos. Utilice la tecla de Tabulación para pasar de una celda a otra.*

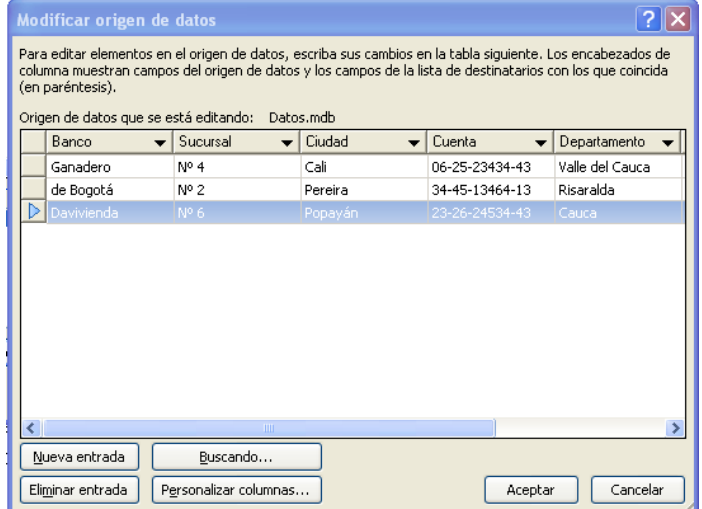

#### *VI. Clic en Aceptar.*

#### **Paso 3: agregar campos al documento principal**

En la carta modelo:

- *I. Clic al frente de cada una de las palabras donde deben ir ubicados los campos de la base de datos*
- *II. Clic en Insertar campo combinado y escoger el campo dando clic sobre él*

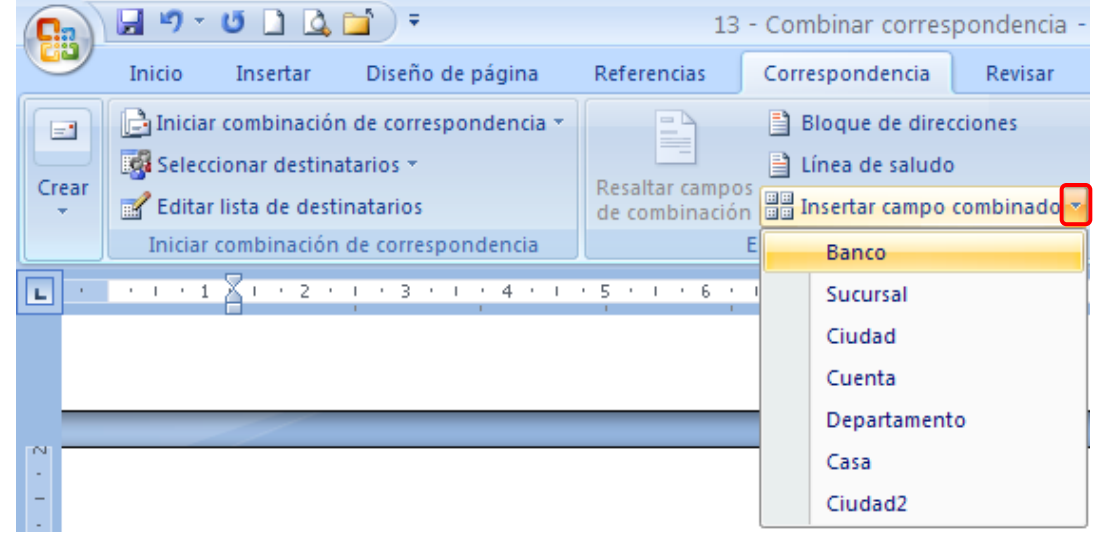

*III. La carta modelo debe quedar con los campos ubicados como se muestra a continuación.*

Cali, 7 de mayo de 2011 Señores: **Banco «Banco»** Sucursal «Sucursal» «Ciudad» «Departamento» **Asunto:** Pago de Letras Señor director: Tengo el agrado de dirigirme a Vd. para pedirle tenga a bien disponer que a cargo de nuestra cuenta

corriente Nº «Cuenta» se paguen las letras por nosotros firmadas y remitidas por la casa «Casa» de «Ciudad2». Dichas letras tendrán una periodicidad irregular, dado que se firman para saldar importes de nuevas órdenes de mercancías a dicha empresa.

Esta orden será cumplimentada hasta un próximo aviso por nuestra parte. Le agradezco su deferencia en cumplir con este pedido.

Le saluda atentamente,

**Ameyder Manzano Gómez** P. AMAGO S.A.

*IV. Clic en Finalizar y combinar y luego en Editar documentos individuales…*

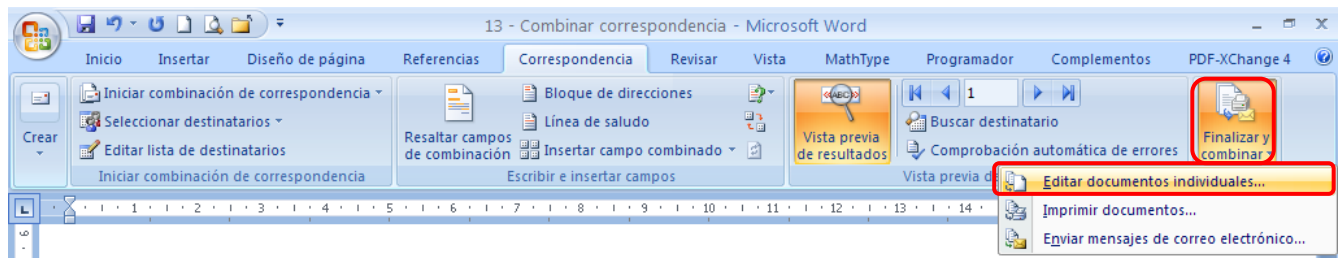

# ACTIVIDAD 1

**\_\_\_\_\_\_\_\_\_\_\_\_\_\_\_\_\_\_\_\_\_\_\_\_\_\_\_\_\_\_\_\_\_\_\_\_\_\_\_\_\_\_\_\_\_\_\_\_\_\_\_\_\_\_\_\_\_\_\_\_\_\_\_\_\_\_\_\_\_\_\_\_\_\_\_\_\_\_\_\_\_\_\_\_\_\_\_\_\_\_\_**

Elabore la siguiente carta:

Cali, 6 de diciembre de 2010

Señor: **<<NOMBRE>>** <<Cargo>> Todo limpio Ltda. Transversal 2ª No. 25 – 46 Pasto Colombia

**Asunto:** Invitación al cumpleaños del director José García

Queda usted informado por medio de esta misiva, que el próximo día 31 se celebra, como todos los años, el cumpleaños de nuestro querido Jefe y Director, Don José García.

Como trabajador de esta empresa, queda usted formalmente invitado al evento. Puede usted acudir con su familia, amigos o acompañante. No olvide llevar una botella de licor, así como el/los regalos oportunos que serán recogidos en la entrada, para posterior entrega al finalizar el evento.

Por último, informarle, que en un plazo de 3 días, tiene usted la posibilidad de hacer un ingreso, a modo de regalo, en la cuenta de Don José, o a través de la cuenta de la empresa. Si así lo hace, no olvide indicar en el asunto, su nombre y apellidos.

**\_\_\_\_\_\_\_\_\_\_\_\_\_\_\_\_\_\_\_\_\_\_\_\_\_\_\_\_\_\_\_\_\_\_\_\_\_\_\_\_\_\_\_\_\_\_\_\_\_\_\_\_\_\_\_\_\_\_\_\_\_\_\_\_\_\_\_\_\_\_\_\_\_\_\_\_\_\_\_\_\_\_\_\_\_\_\_\_\_\_\_**

Sin otro propósito, se despide,

#### **CLARA ELVIRA ROJAS GONZÁLEZ** Secretaria de dirección

Las personas y los datos que se necesitan son:

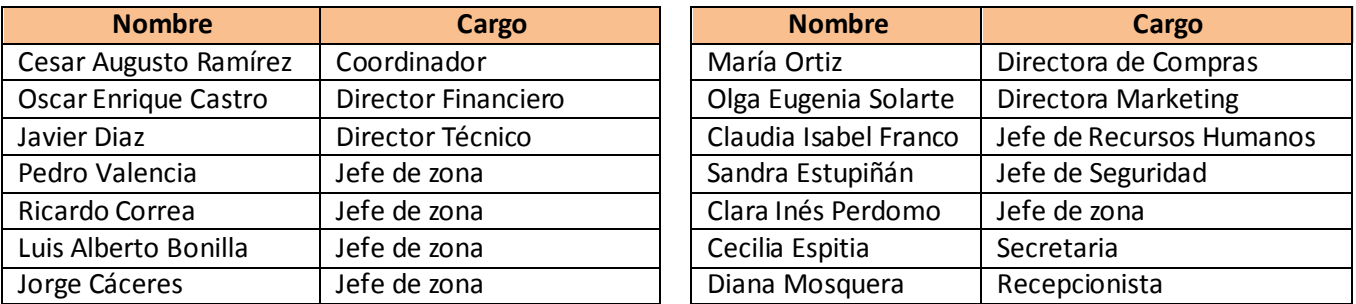

# ACTIVIDAD 2

Se necesita enviar una invitación formal a varias personas para un evento que se realizará en el Hotel Intercontinental de Cali, con motivo del lanzamiento de un nuevo producto.

Elabora una carta con las especificaciones estudiadas y con el texto que consideres adecuado para la ocasión. Crea una base de datos con los campos: Nombre, Cargo, Empresa, Dirección, Ciudad, Departamento Las personas y los datos que se necesitan son:

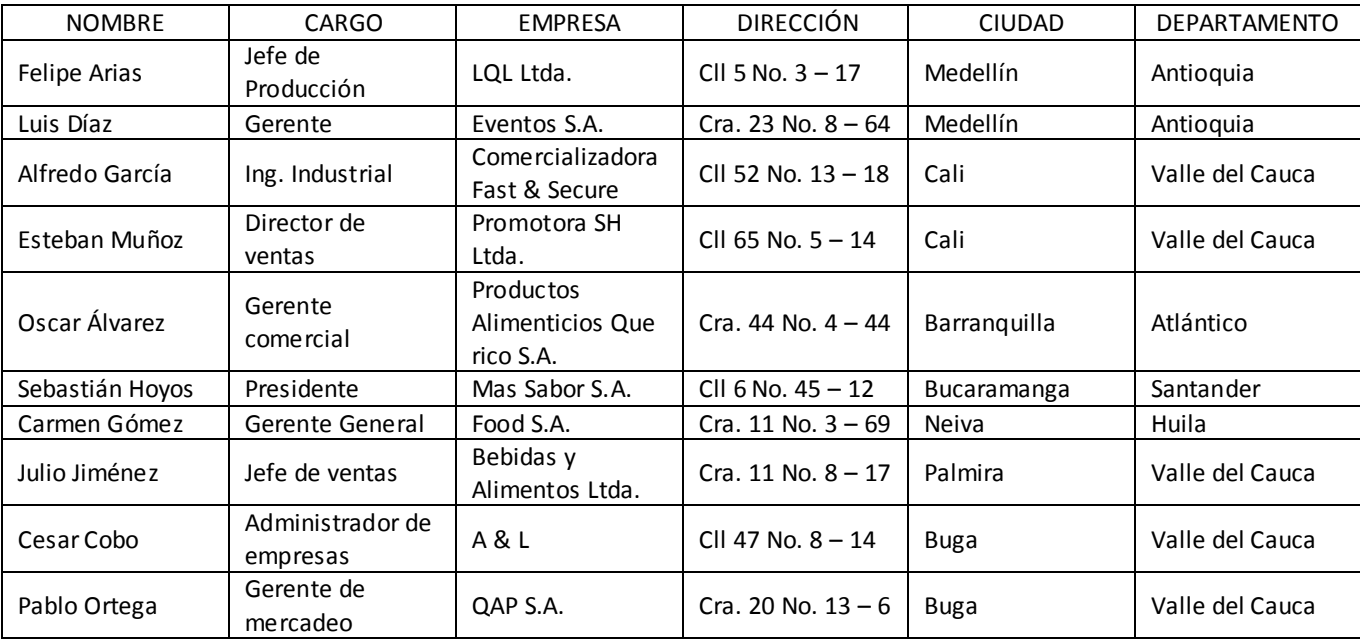

## ACTIVIDAD 3

Elabore una tarjeta de felicitación (busque imágenes en internet) y haciendo uso de lo aprendido en combinación de correspondencia, cree una base de datos de 20 amigos y genere las felicitaciones correspondientes.

## ACTIVIDAD 4

De forma similar a la actividad 2, elabore una tarjeta de invitación para 20 amigos a una gran rumba salsera

**A medida que vaya terminando cada actividad enviarla al correo [ameyderprofe@gmail.com](mailto:ameyderprofe@gmail.com)**